C3‐3 DEFINIR L'ARCHITECTURE GLOBALE D'UN PROTOTYPE OU D'UN SYSTEME.

# Mise en œuvre d'une liaison LIFI

## **1 But de notre travail :**

Le but de cette séquence est de mettre en œuvre un système de communication LIFI permettant le transfert de données d'un PC vers un autre en utilisant la lumière comme vecteur de transport de l'information.

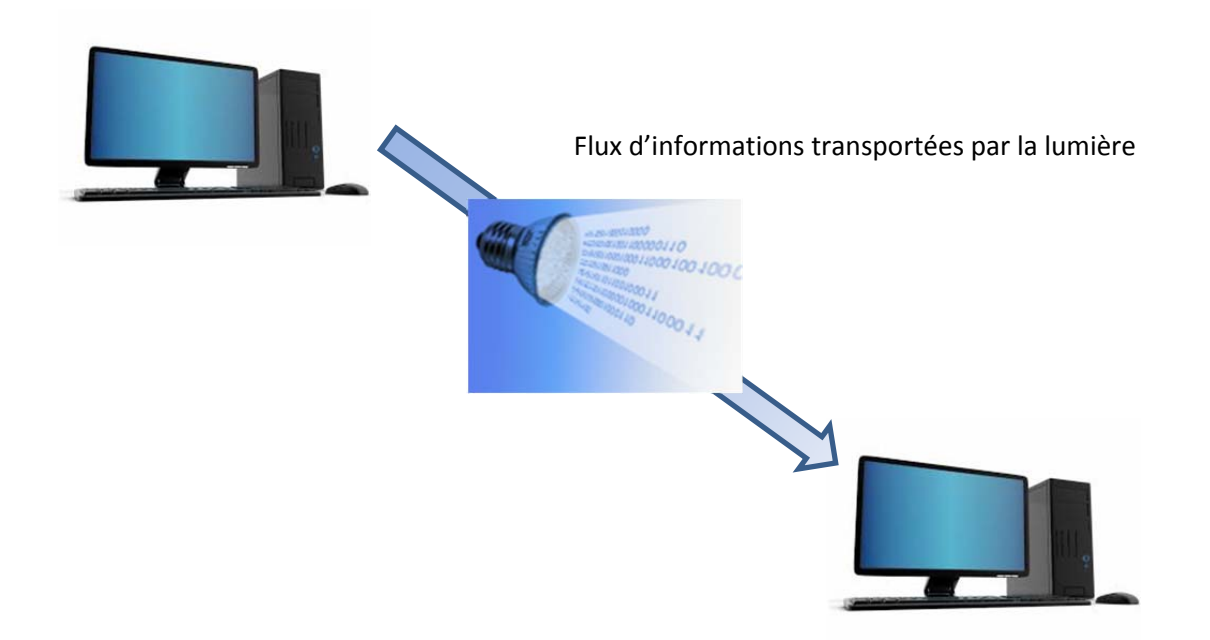

Nous allons pour cela :

- ‐ comprendre le principe de fonctionnement de la communication LIFI
- ‐ réaliser l'interconnexion des différents éléments
- ‐ mettre en œuvre la communication
- ‐ mesurer les signaux caractéristiques

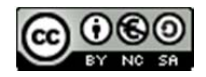

## **2 Présentation de la technologie LIFI :**

La technologie LIFI (Light Fidelity) est un système de transmission de données sans fil qui utilise la lumière comme vecteur de communication.

Un exemple de déploiement est représenté ci-dessous :

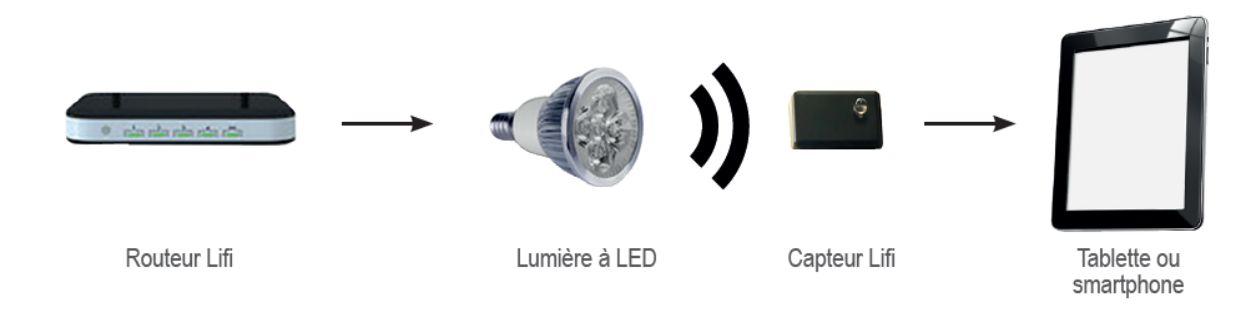

Cette solution de transmission ne se positionne pas comme concurrente mais complémentaire des technologies actuelles.

Quelques exemples d'applications possibles sont représentés ci-dessous :

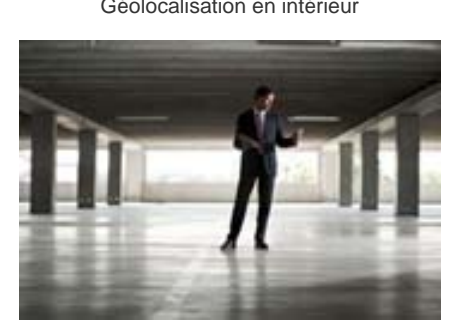

Communication entre véhicules: transmission de distances,

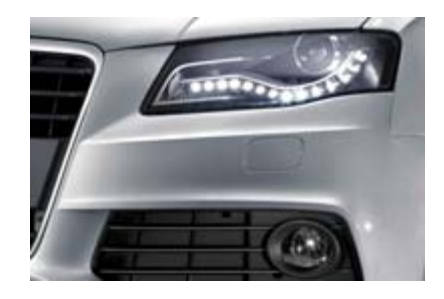

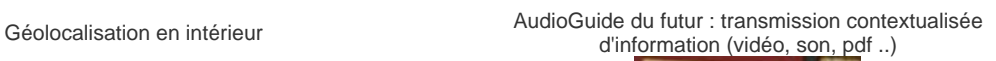

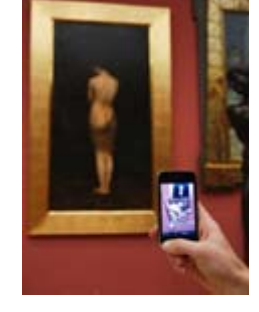

Réception sans fil dans des zones sensibles

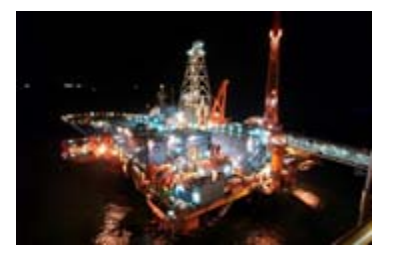

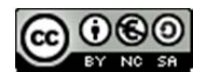

# **3 Première Activité : Comprendre le principe de fonctionnement de la liaison LIFI**

L'ensemble des équipements que nous allons utiliser pour réaliser la communication LIFI est présenté dans le diagramme de bloc ci‐dessous.

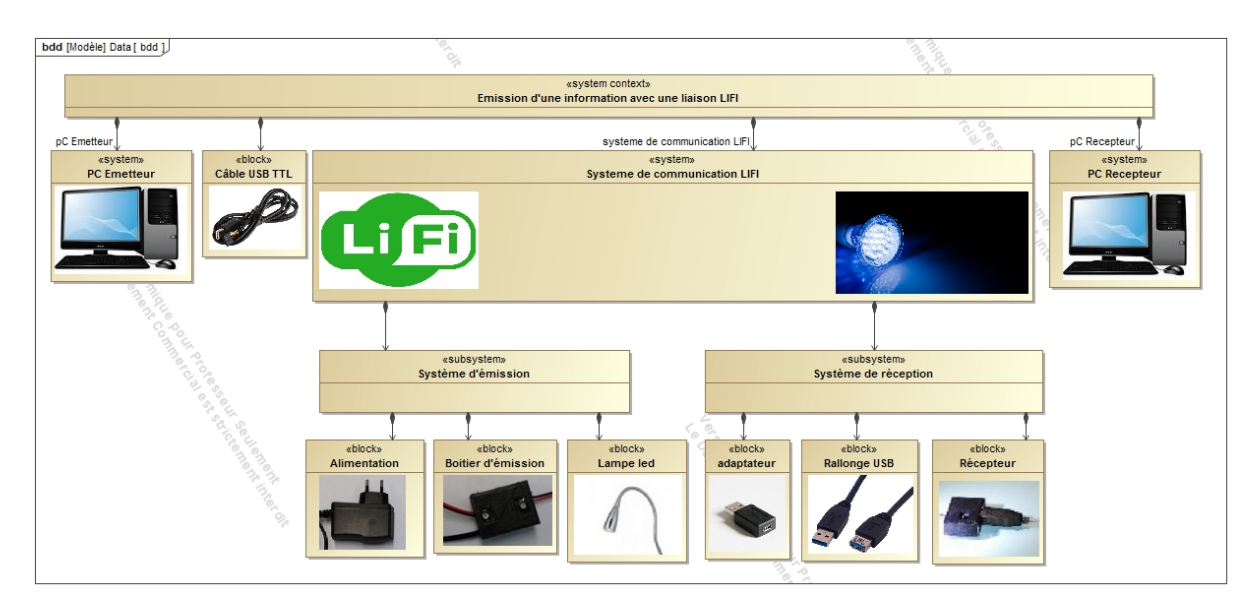

Nous allons dans un premier temps présenter les différents éléments puis produire un schéma d'interconnexion de ceux‐ci et enfin caractériser la liaison LIFI.

#### **Présentation des différents équipements :**

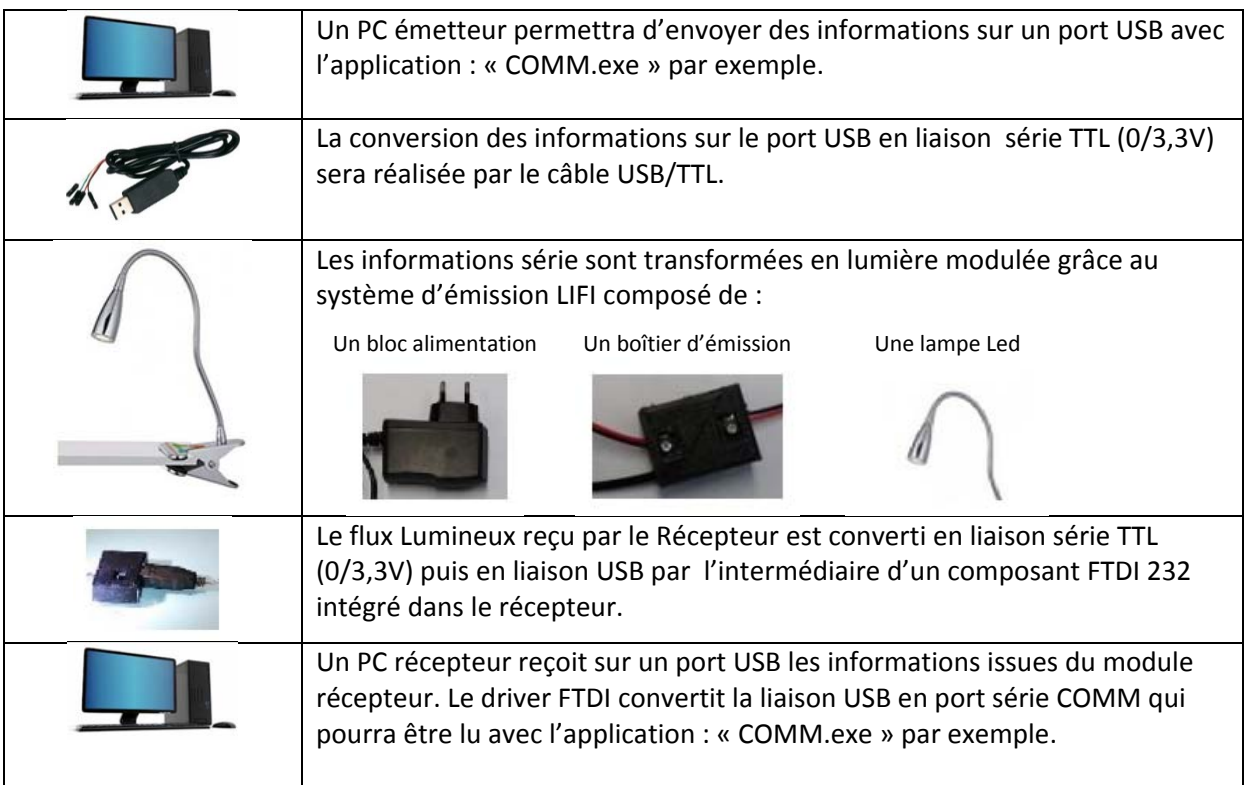

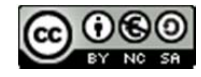

### *LIFI : TP1 Prise en main*

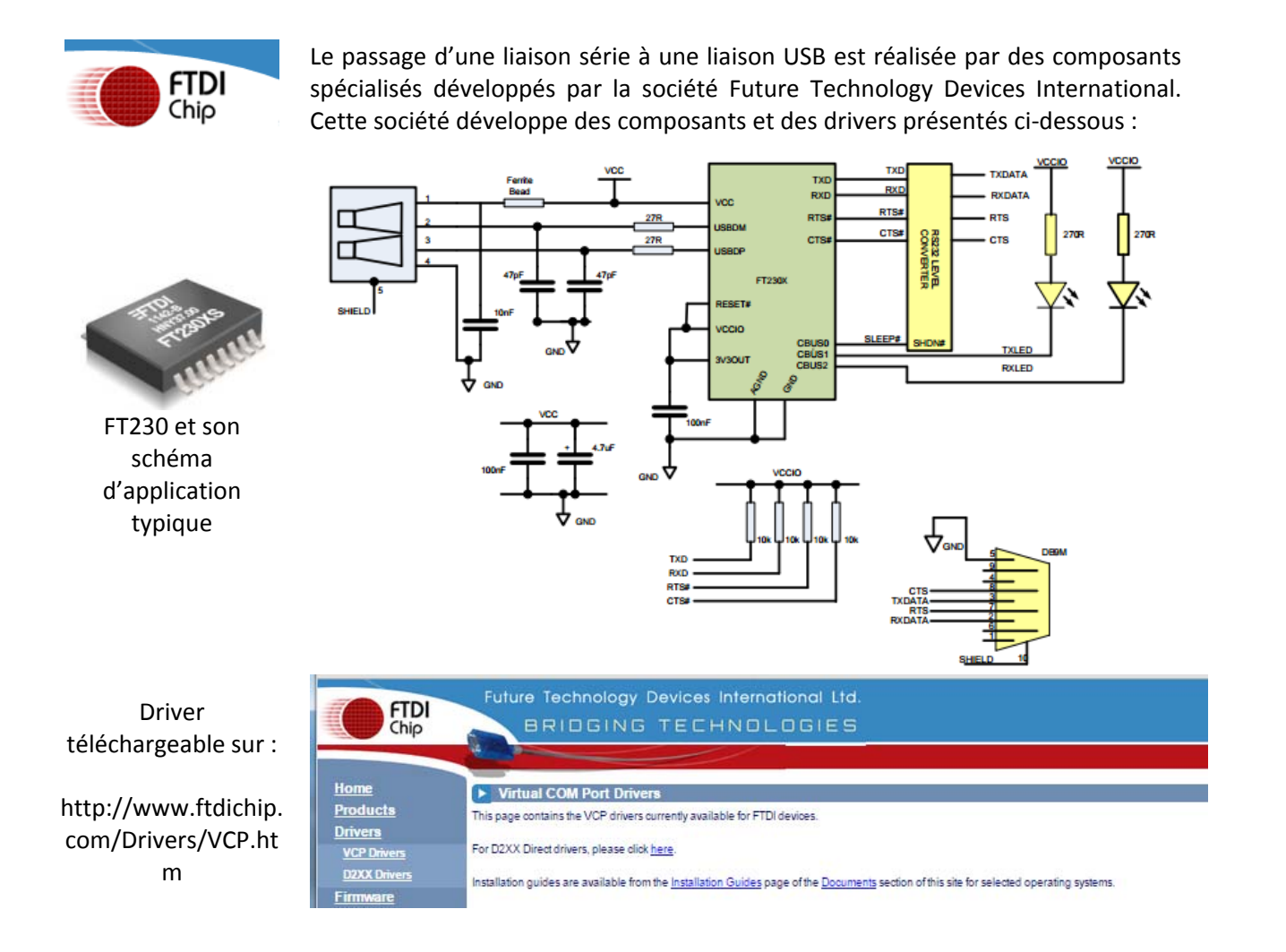

#### **Questions :**

Q1.Réaliser l'interconnexion des blocs du Diagramme de blocs internes représenté page suivante permettant de réaliser le cahier des charges.

*Nota : vous adopterez la convention suivante :*

- ‐ *Trait Bleu fin pour un flux d'informations*
- ‐ *Trait Rouge épais pour un flux d'énergie exclusivement*
- ‐ *Trait Vert épais pour un flux mixte Energie / Information*

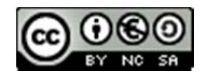

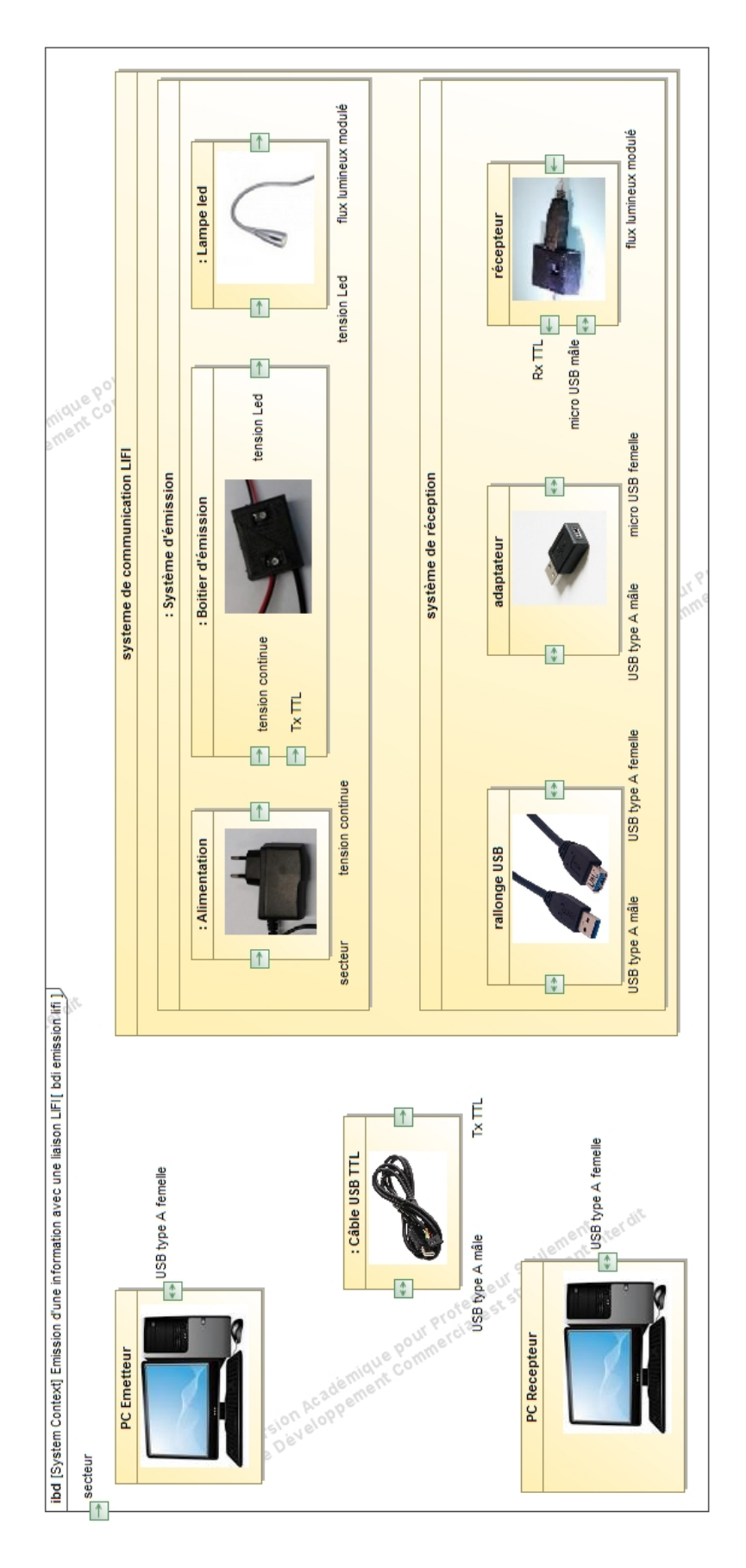

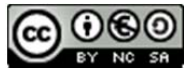

Q2.Identifier pour les questions suivantes les réponses qui vous semblent correctes.

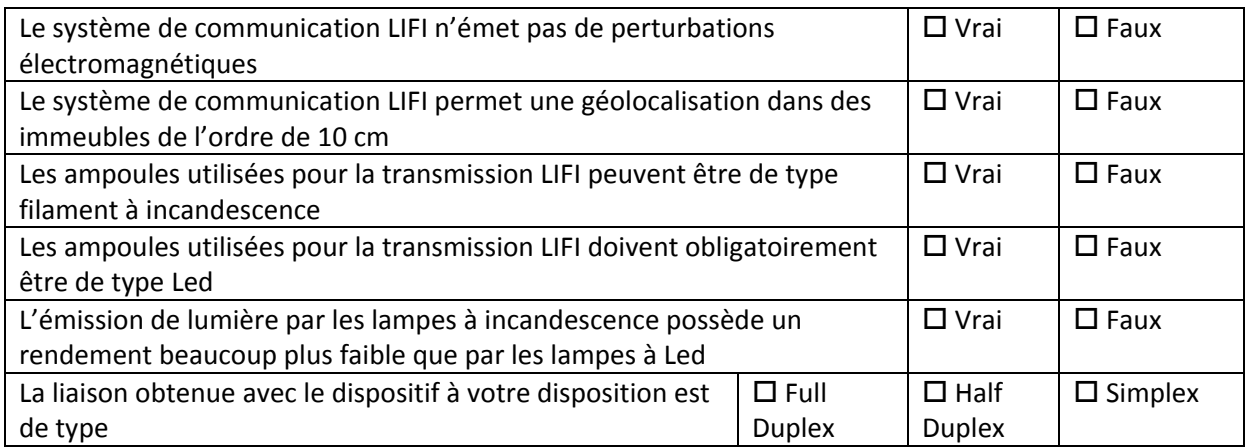

Q3.Identifier les éléments dans lesquels se trouve un composant de type FT230 :

- $\square$  PC Emetteur  $\square$  Câble USB/TTL  $\square$  Alimentation  $\square$  Boîtier d'émission Lampe Led Récepteur Adaptateur Rallonge USB
- □ PC Récepteur

Q4.Identifier les éléments dans lesquels doit se trouver un driver FTDI:

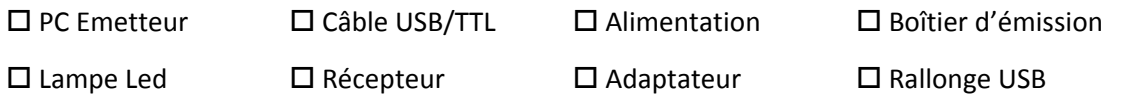

□ PC Récepteur

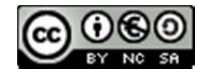

## **4 Seconde Activité : Mettre en œuvre une liaison LIFI**

Nous allons dans cette deuxième partie transmettre un message texte du PC émetteur vers le PC récepteur en utilisant la liaison LIFI. Nous observerons son comportement si le flux lumineux est coupé

#### **Activités pratiques :**

 Interconnecter les éléments de la liaison LIFI conformément au schéma défini dans le diagramme de blocs internes.

*Faire vérifier votre câblage par le professeur avant de procéder à la mise sous tension !*

 Lancer le logiciel COMM sur le PC émetteur et sur le PC récepteur, L'écran suivant apparaît alors :

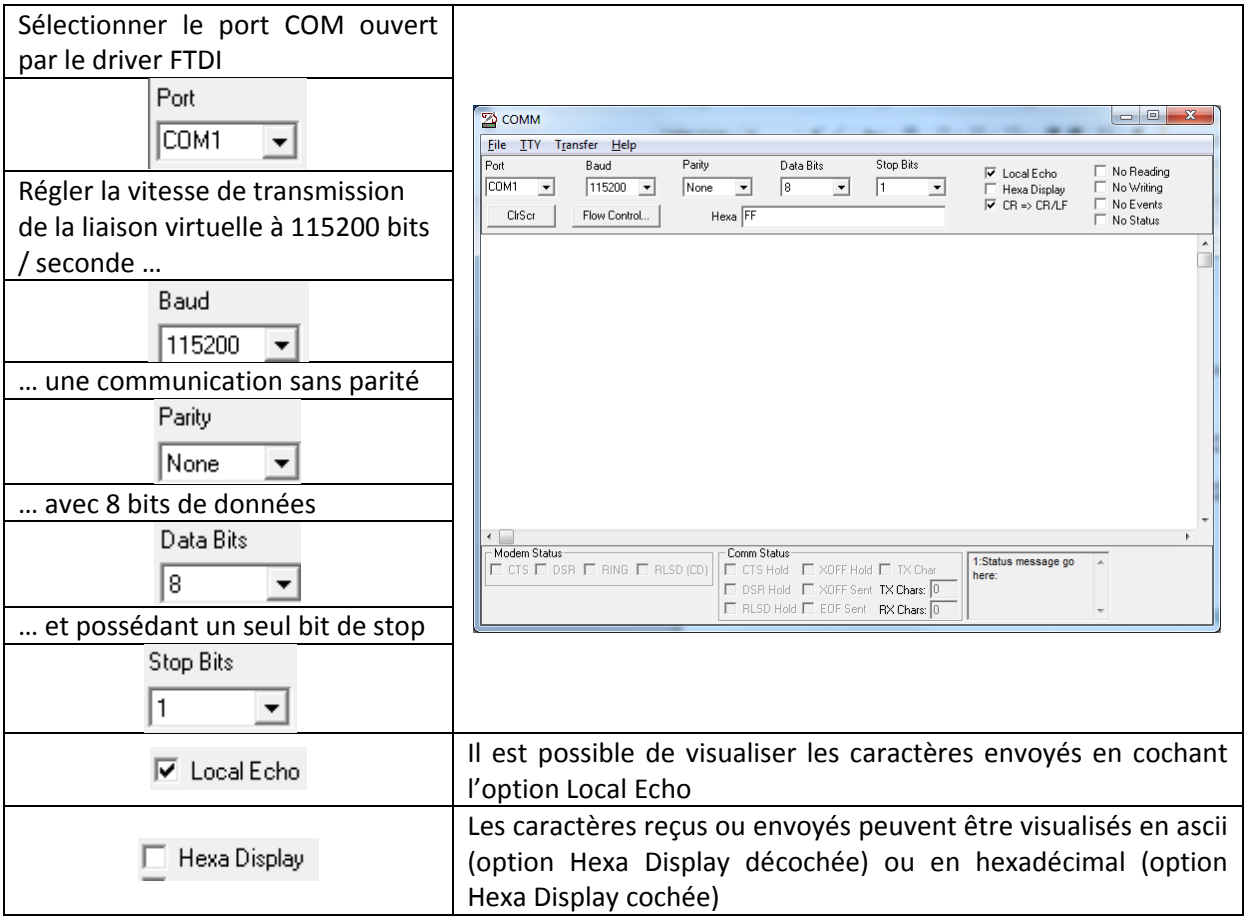

*Les caractères envoyés apparaissent en bleu, les caractères reçus apparaissent en rouge.*

**Nota :** 

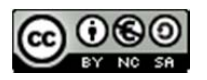

*Pour connaître le numéro du port COM créé par le driver FTDI, accéder au gestionnaire de périphériques (Poste de travail… Propriétés Système … Gestionnaire de périphériques… sous Windows7 par exemple):*

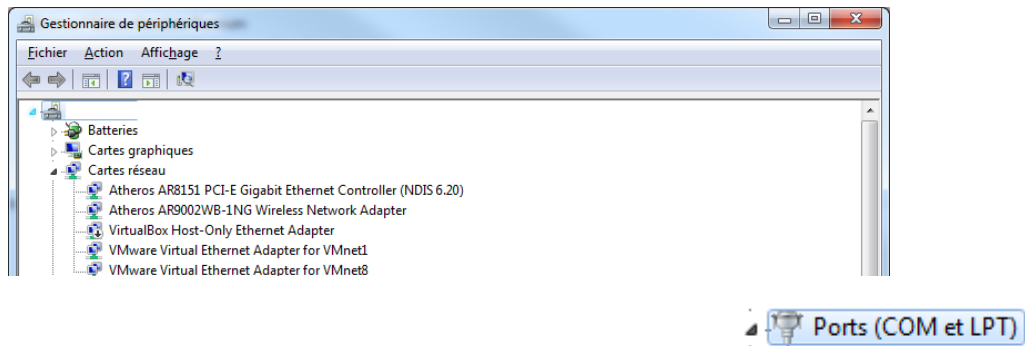

*puis visualiser le numéro de port COM créé en développant :* 

Il est possible de modifier le numéro du port COM créé en accédant aux propriétés avancées de celui*ci (double clic sur celui‐ci):*

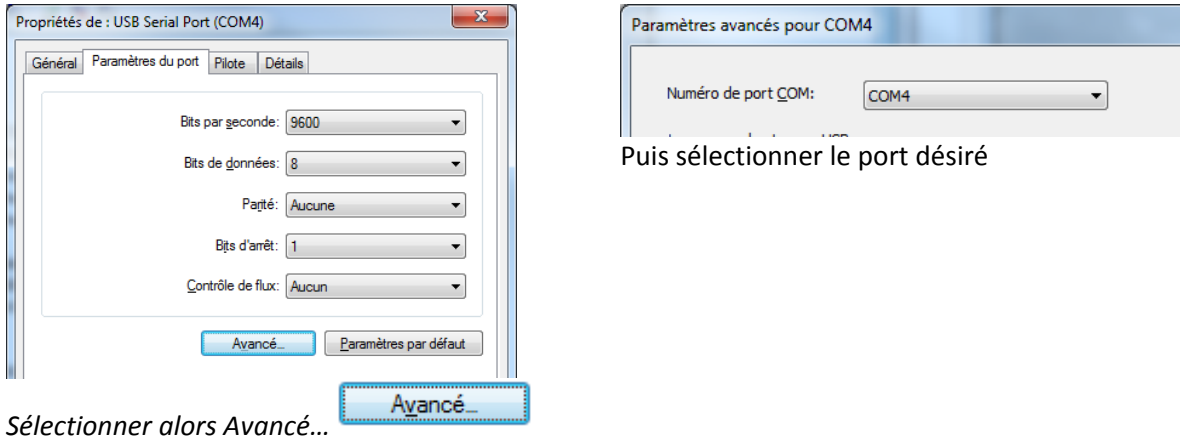

 Générer un message sur le PC émetteur et constater la bonne réception de celui‐ci sur le PC récepteur.

 Générer un message sur le PC récepteur et constater la non‐réception de celui‐ci sur le PC émetteur

## **Questions :**

Q5. Décrire le fonctionnement de la communication LIFI si le flux de lumière est coupé

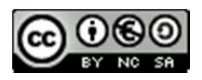

## **5 Troisième Activité : Mesure des signaux série sur une liaison LIFI**

Nous chercherons dans cette troisième partie à mesurer les signaux série transmis et reçus afin de déterminer le temps de réponse du système.

Nous utiliserons pour cela un oscilloscope numérique dont nous chercherons dans un premier temps à caractériser les réglages.

On connectera le signal Tx TTL sur la voie 1 et le signal Rx TTL sur la voie 2 de l'oscilloscope.

#### **Questions :**

Q6. En vous référant à l'extrait de table ascii ci-dessous, Identifier la valeur hexadécimale correspondant au caractère 'c' :

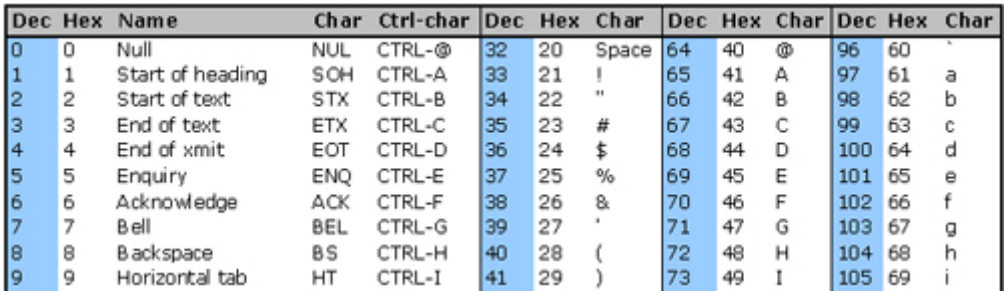

Q7. Compléter dans le tableau ci-dessous le motif de la trame (ordre des bits) composant la transmission de ce caractère en TTL :

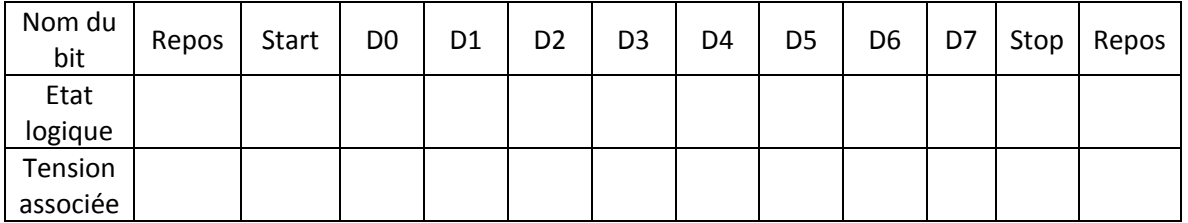

Q8. En déduire la construction du chronogramme de la transmission de ce caractère sur la ligne série TTL

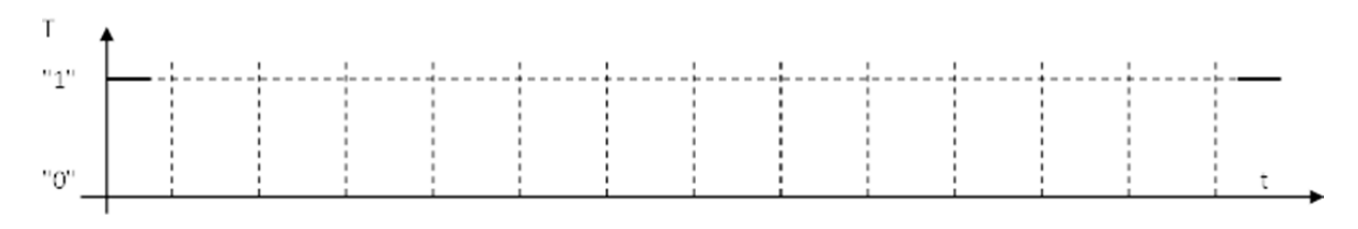

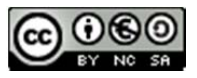

- Q9. Calculer la durée d'un bit sur une transmission série à 115 200 bauds
- Q10. En déduire la durée de transmission du caractère
- Q11. Déduire des questions précédentes le réglage des sensibilités verticales de l'oscilloscope permettant d'aisément visualiser les deux signaux :

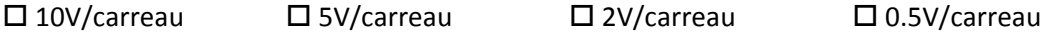

Q12. Déduire des questions précédentes le réglage de la vitesse de balayage horizontale permettant de faire tenir le signal sur 3 carreaux

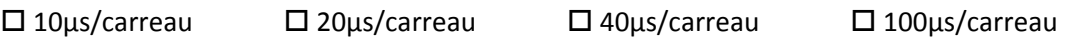

Q13. Identifier le type de réglage à appliquer sur le Trigger pour synchroniser correctement le signal

 $\Box$  front montant sur voie 1  $\Box$  front montant sur voie 2

 $\square$  front descendant sur voie 1  $\square$  front descendant sur voie 2

Q14. Identifier le niveau de déclenchement à appliquer sur le Trigger pour synchroniser correctement le signal

 $\Box$ -4V  $\Box$ -1.5V  $\Box$  0V  $\Box$  +1.5V  $\Box$  +4V

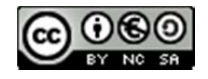

## **Activités pratiques :**

- Connecter l'oscilloscope au montage et effectuer les réglages prévus.
- Relever le chronogramme représentatif du message

Un exemple de relevé est représenté ci‐dessous

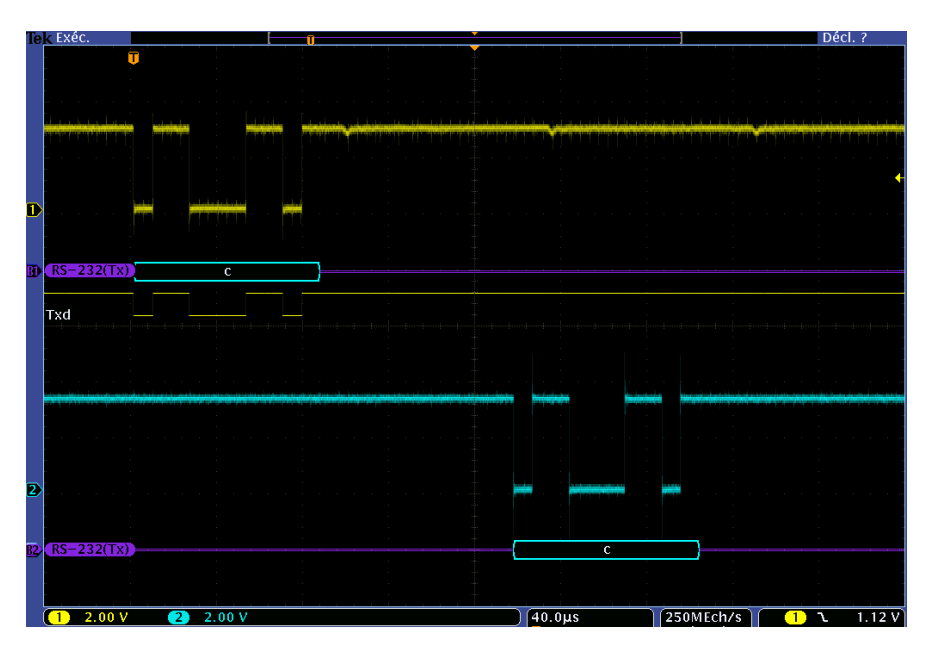

Q15. Identifier sur ce relevé le retard de transmission engendré par la liaison LIFI

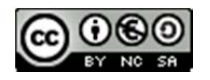